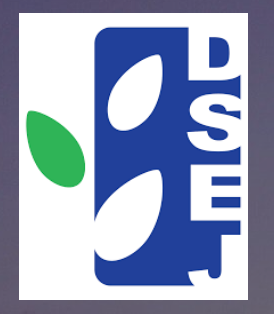

# **Macao SAR**

#### Smart campus **School Interconnection** $\blacksquare$

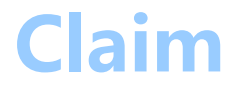

1. Interconnection is limited to different school unit of the same school.

# **Effect**

- 1. Address book exchange.
- 2. Group chats can be established across school unit.
- 3. Can directly communicate with users of other school unit and conduct meetings.

## **Program**

- 1. Email to DPERE@DSEJ.GOV.MO for record.
- 2. The email must include the number and name of the school unit.
- 3. DSEJ will reply to the record by email.
- 4. Operation by the administrator of the school unit.

- 1. The administrator of the school unit who initiated the interconnection logs in to the WeCom management background, taking the example of the school unit A initiating the interconnection and the school unit B receiving it.
- 2. The administrator of the school unit A clicks 【Contacts】 -> 【plus sign next to the search box  $\mathbf{I} \rightarrow \mathbf{I}$  Add a connected company  $\mathbf{I} \rightarrow \mathbf{I}$ 【invite companies】 to generate a QR code for receiving school units' administrators to scan the code to join.

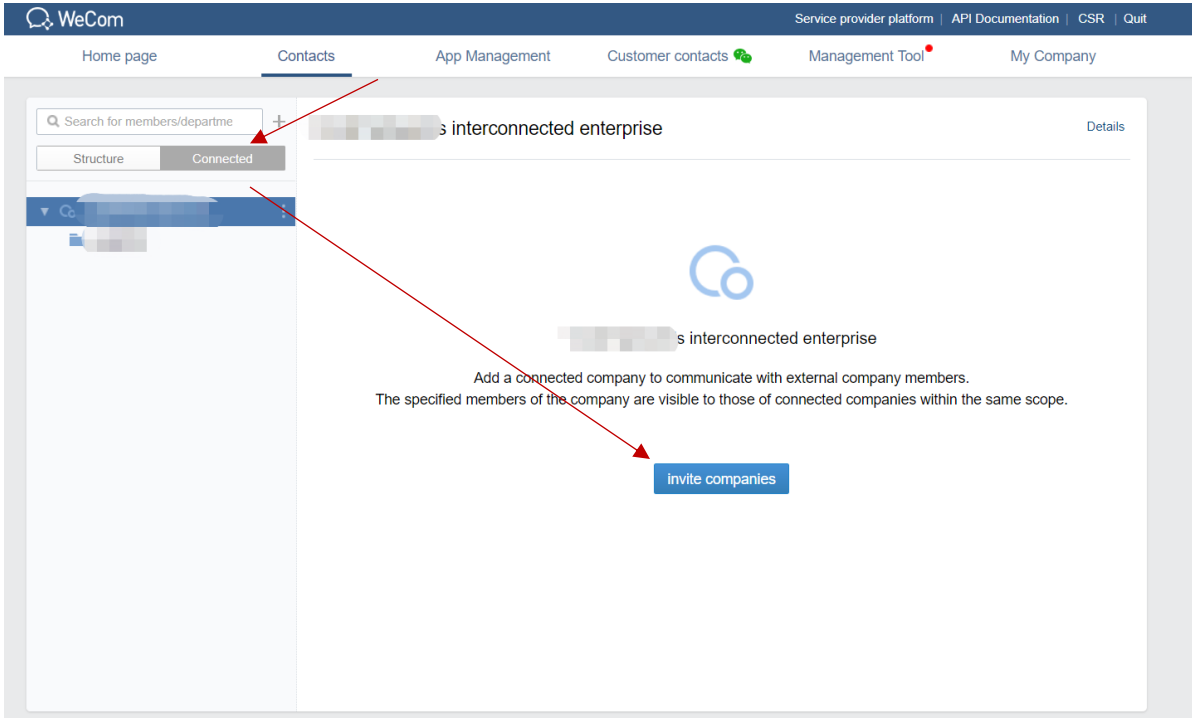

3.The administrator of the WeCom receiving the interconnection, for example, the administrator of school unit B scans the QR code with the WeCom and clicks to establish interconnection to confirm the establishment of the interconnection relationship.

members o

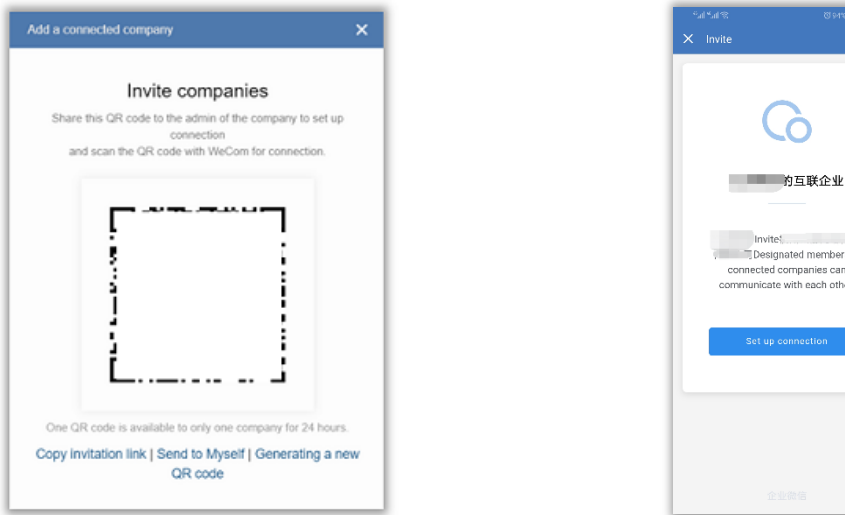

4. The administrators of each interconnected school unit set up an address book for external display. For example, the administrator of school unit A logs in the WeCom management platform, clicks 【Contacts】 -> 【Connected】 -> 【School unit A】 -> 【Import Departments/Members】, select the department or member to be displayed and click Confirm .

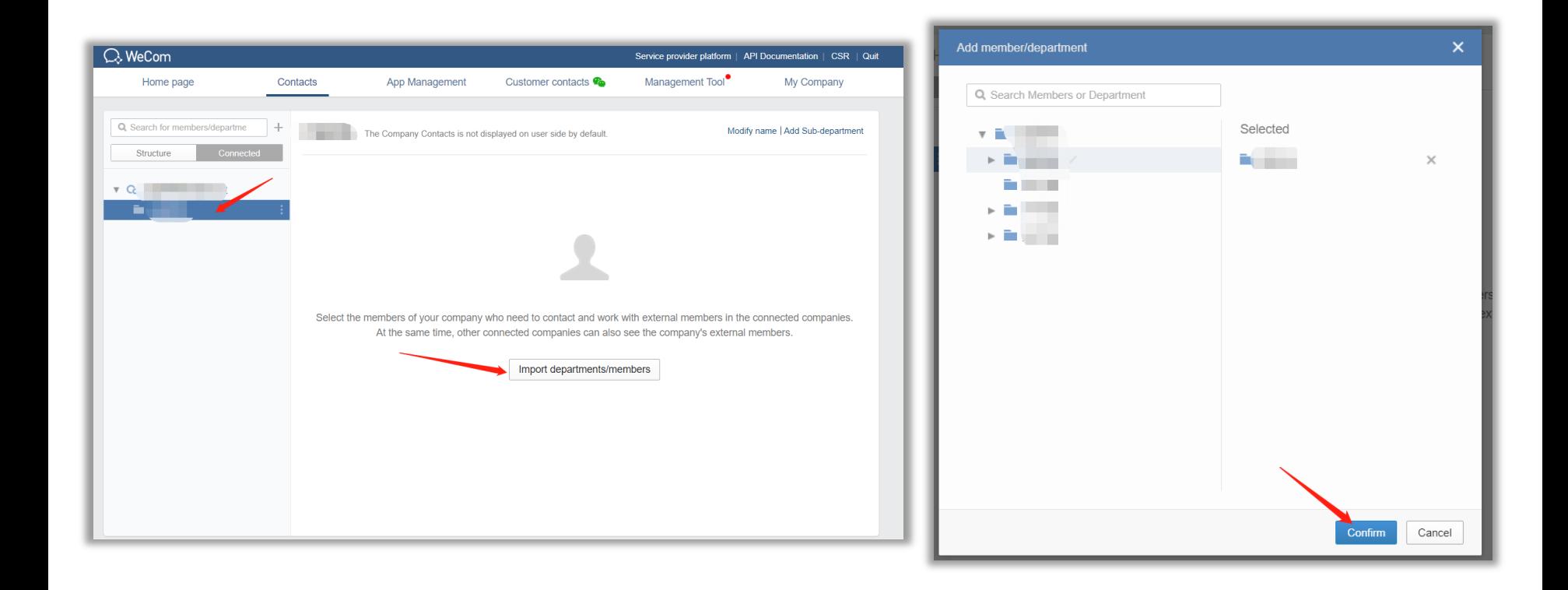

5.The interconnected address book must be released by the school unit that initiated the interconnection to take effect. If the school unit A administrator clicks the "Unpublished" button, a prompt box will pop up, click Confirm to publish, and you can view the Internet school department and the address book of the counterparty.

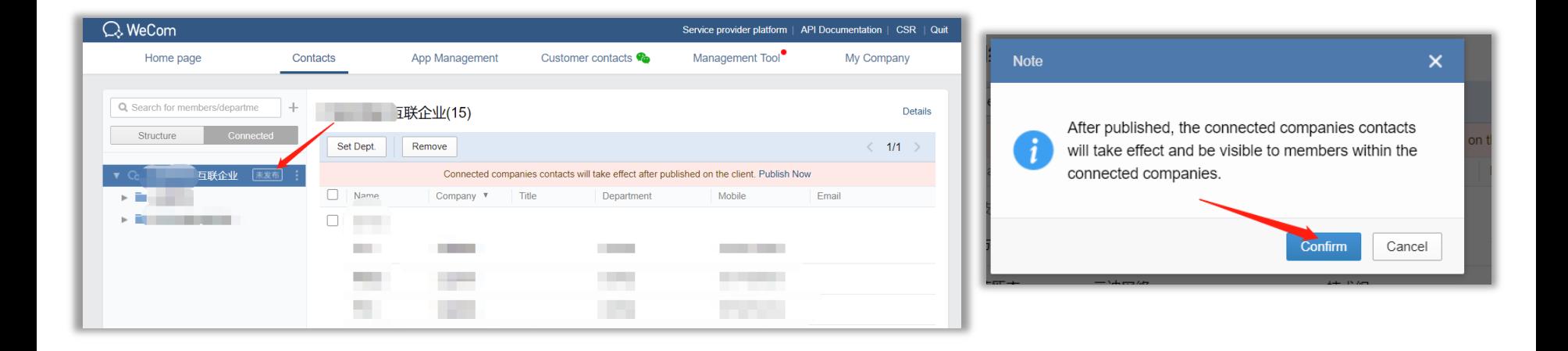

# **Disband the interconnection**

The initiator of the interconnected school unit can dissolve the interconnected with other school units. For example, the administrator of school unit A clicks 【Contacts】 -> 【Connected】 to select the interconnected with the school unit B, and click Remove.

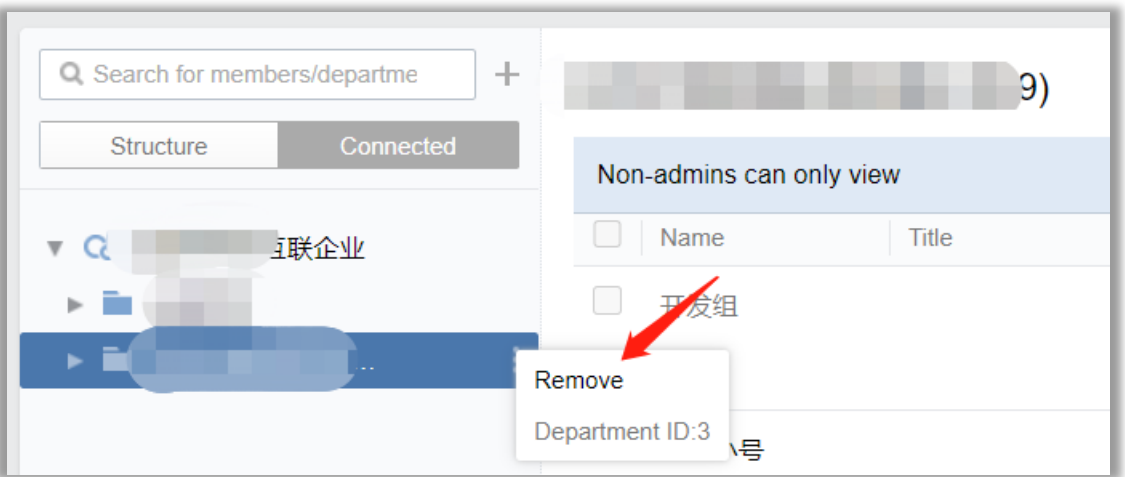

# **Disband the interconnection**

After clicking the remove button, the administrator identity must be confirmed. For example, after the administrator of school unit A scans the code with WeChat or WeCom, confirm whether to remove the interconnected enterprise, click Confirm, the management platform pops up a prompt box, click Confirm to cancel the interconnection with the school unit B.

### **Disband the interconnection**

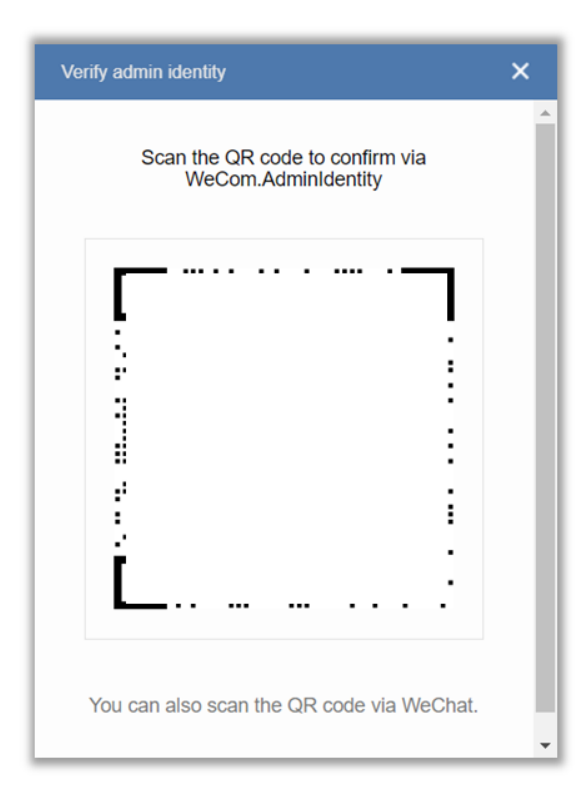

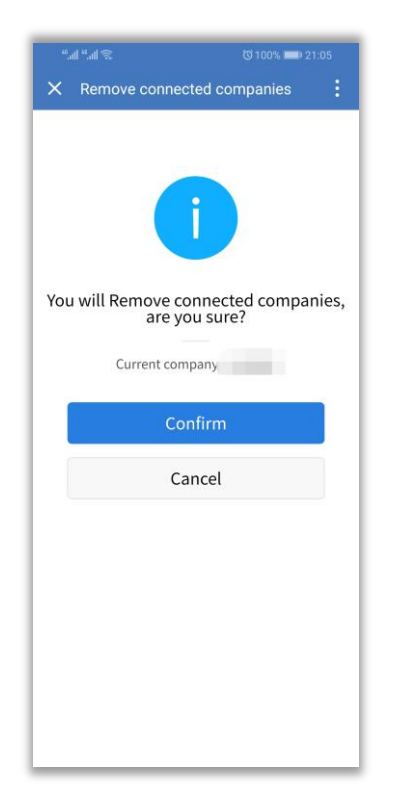

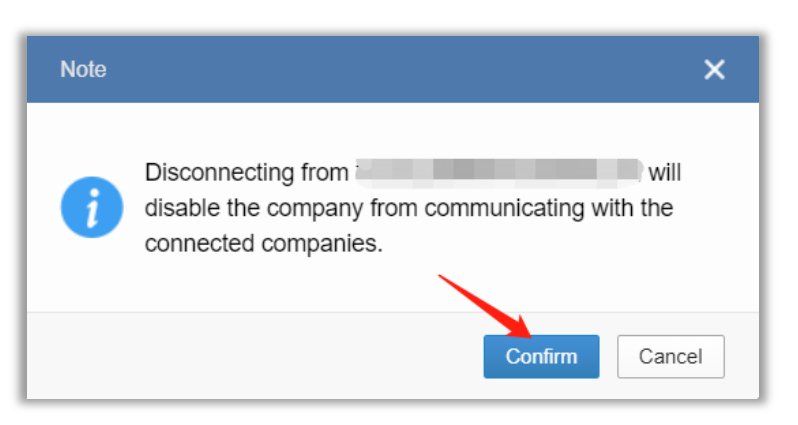

1. After interconnection, you can view the external address book configured by the other party. For example, school unit A checks the external address book of school unit B.

Note: Only members in the externally displayed address book can view the address book of the Inter-School Department.

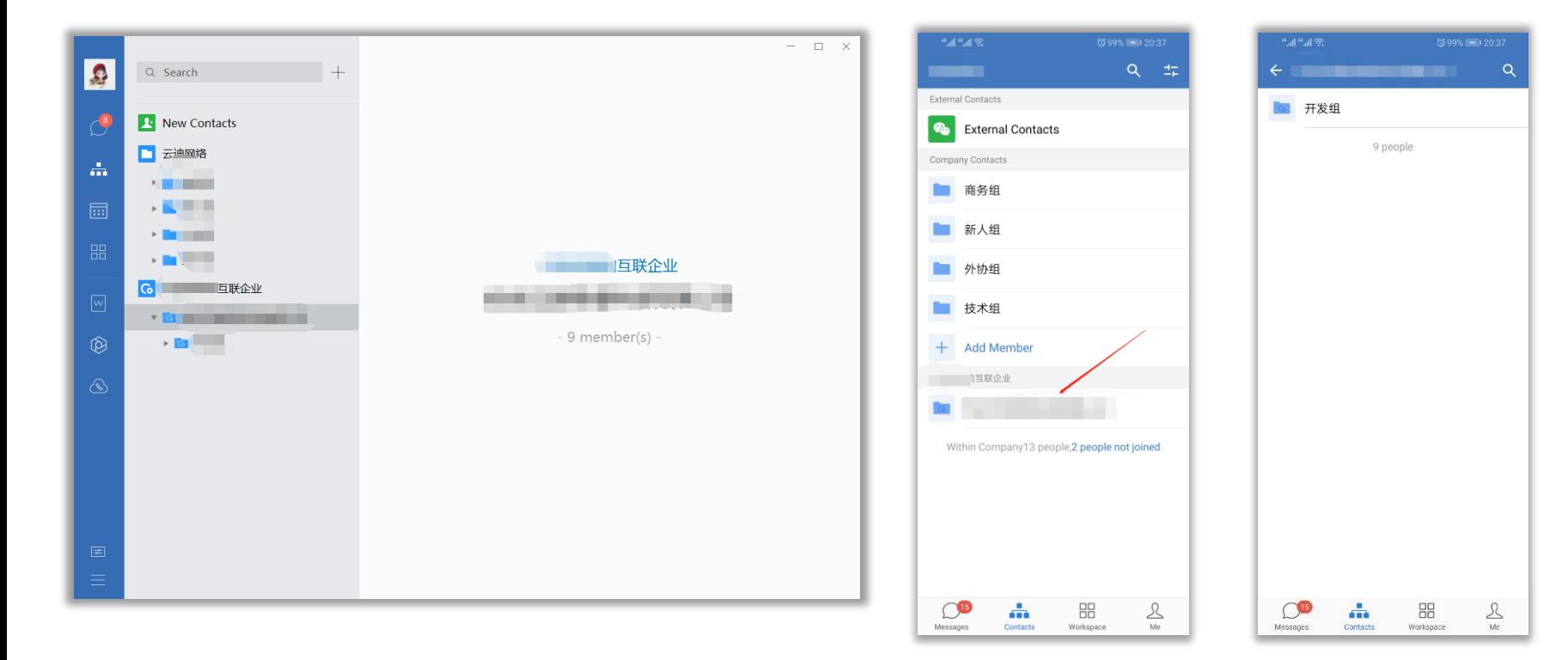

School unit B checks the external address book of school unit A.

Note: Only members in the externally displayed address book can view the address book of the Inter-School Department.

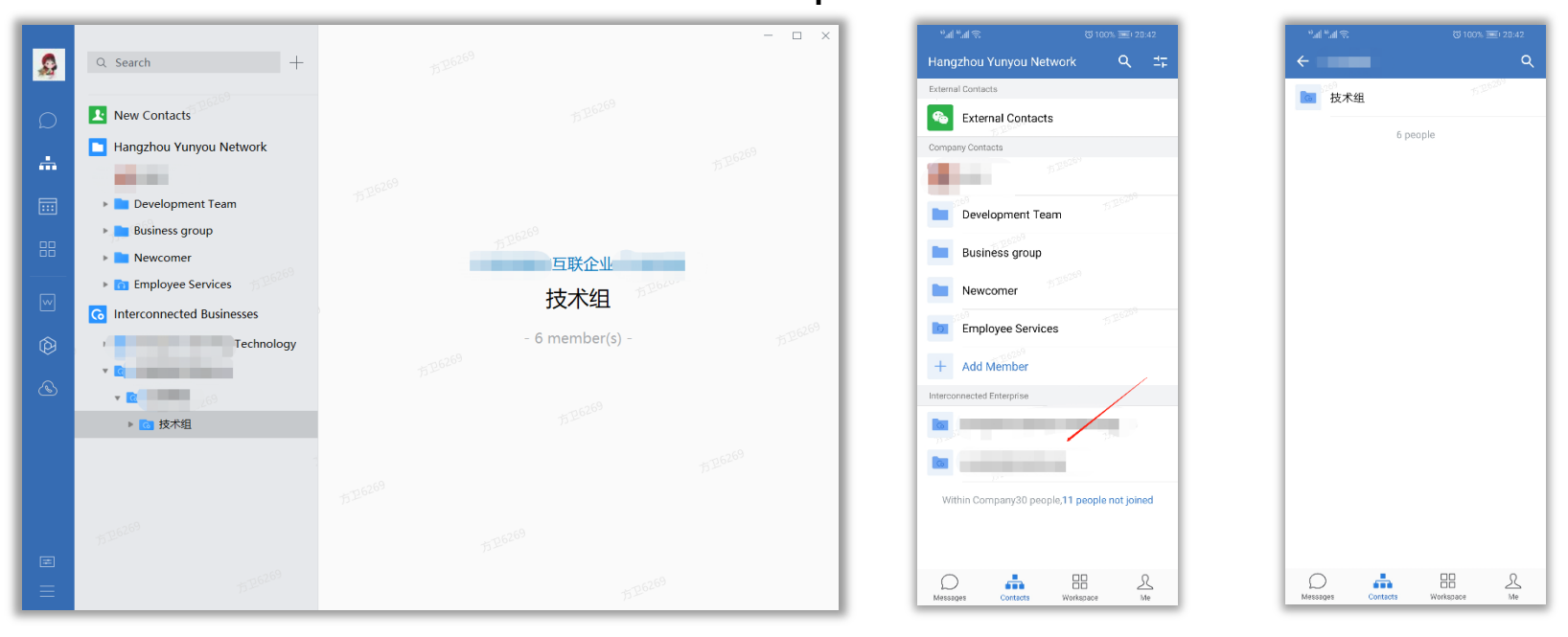

2. After interconnection, group chats can be established across school departments. Click 【plus sign in the upper right corner of the message page】 -> 【New Chat】 -> 【interconnected enterprise of school unit A】 -

> 【school unit B】, select members and click OK.

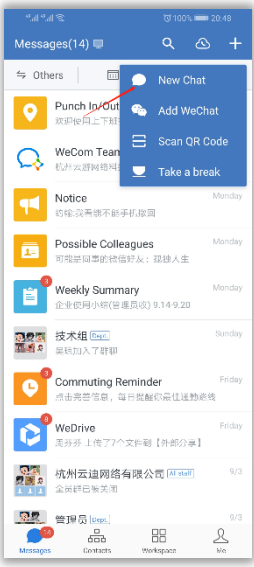

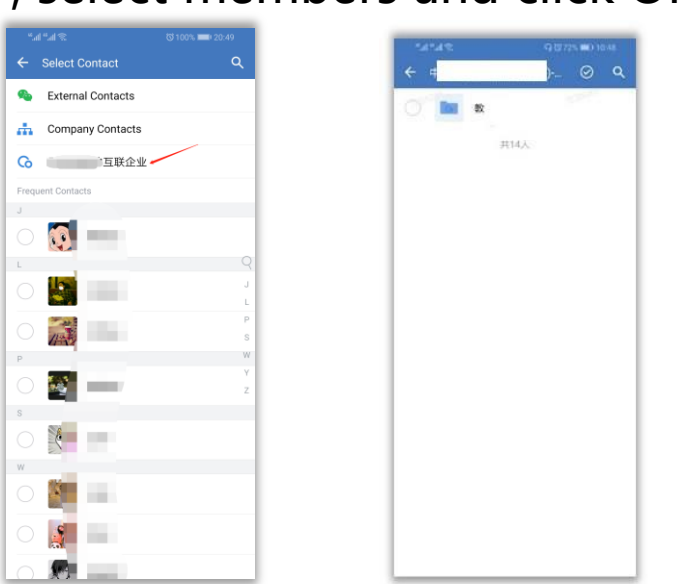

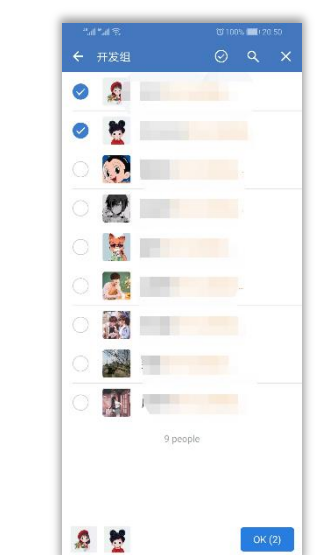

3. Can directly communicate with users of other school units. Take the example of a member of school unit A initiating a conversation with a member of school unit B on the mobile phone WeCom: click 【Contacts】 -> 【School unit B】, click on the department and select a specific member, and you can choose to send a message or voice call to the other party.

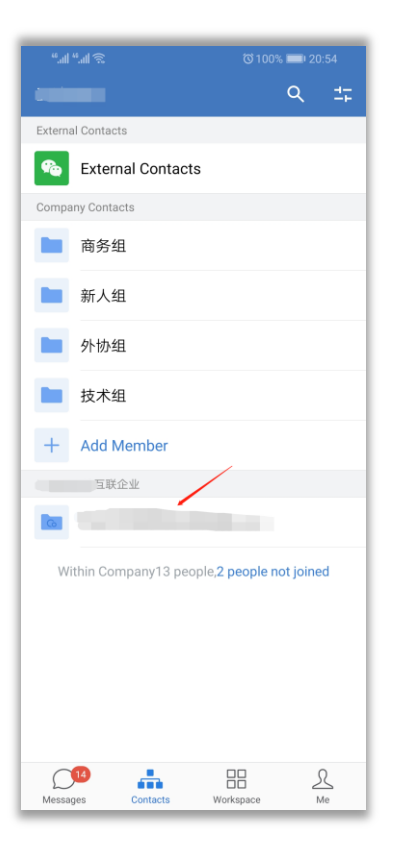

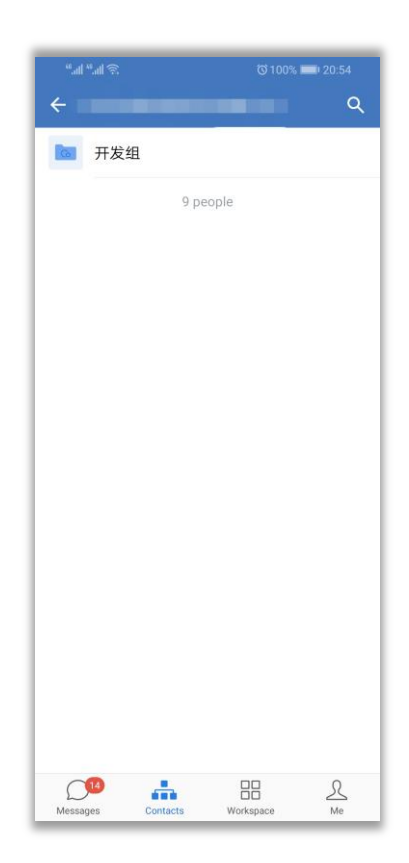

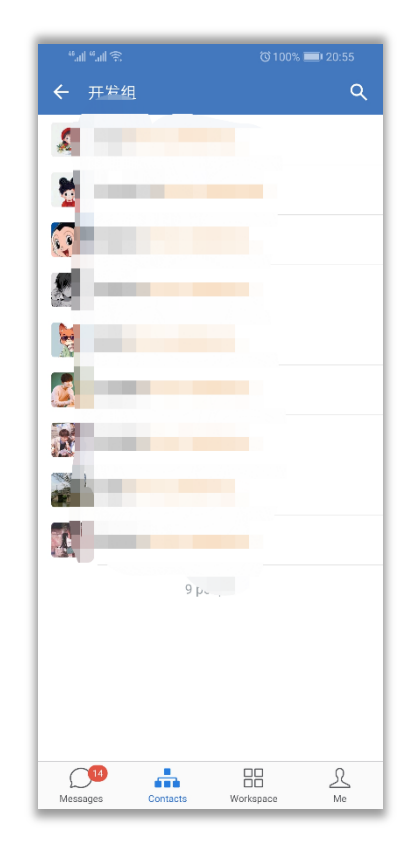

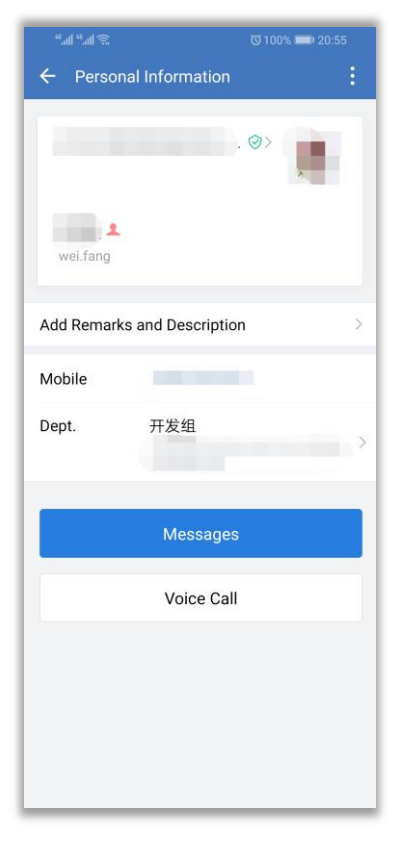